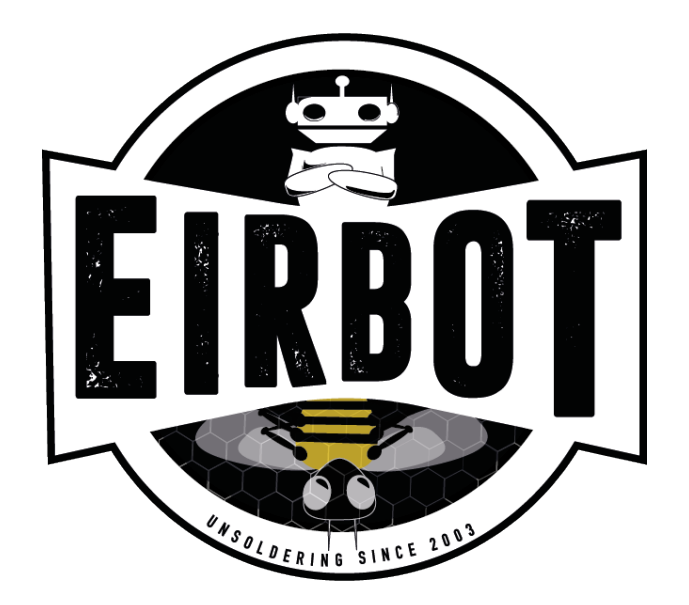

**FORMATION** EIRBOT

# GNU Make Mise en pratique

Sébastien Delpeuch

## Introduction

L'archive contenant tous les fichiers est disponible [ici](https://eirbot.github.io/images/formation/make.tar.xz)

L'objectif de cette mise en pratique est d'écrire un premier Makefile avancé permettant de compiler un projet typique de l'ENSEIRB-MATMECA. Attention l'objectif est de comprendre comment construire un Makefile copier le Makefile tout fait ne sert à rien.

## 1 Présentation de la structure

Dans un premier temps présentons la structure du projet :

```
Makefile src tst
. / s r c .auxiliaire.c global.c good.c loop.c queue.c stockex.c
auxiliaire h global h good h loop h queue h stockex h
./t s t :
tst.c
```
À la racine du projet il y a le Makefile (pour l'instant vide), un dossier src avec les fichiers sources et un dossier tst avec un fichier de test. L'objectif est de faire deux exécutables, un exécutable project qui lancera le main contenu dans loop.c et un exécutable test qui lancera le main contenu dans tst.c.

## 2 Création du Makefile

### 2.1 Questions d'introduction

- 1. Quels sont les fichiers qu'il faudra compiler pour l'exécutable project ?
- 2. Quels sont les fichiers qu'il faudra compiler pour l'exécutable test ?
- 3. Pourquoi ne doit t'on pas compiler loop.c pour l'exécutable test ?
- 1. Tout les fichiers .c du dossier src puisqu'il contient tous les fichiers sources et le fichier contenant le main de l'exécutable (loop.c)
- 2. Le dossier tst puisqu'il contient le main de l'exécutable (tst.c) ainsi que tout les fichiers .c du dossier src SAUF loop.c
- 3. Si l'on compile loop.c et test.c pour un exécutable nous obtenons alors 2 fonction main pour un même exécutable, cela est impossible (voir cours de compilation au S7 d'informatique pour plus de détails)

#### 2.2 Premier Makefile simple

- 1. Décommentez et complétez la règle source dans le Makele, cette règle a pour but de compiler tous les fichiers sources (auxiliaire.c global.c good.c queue.c stockex.c) en des chiers objets (.o) (indication : on utilisera l'option -c de gcc). Exécutez la commande make source dans un terminal, qu'est ce que cela produit ?
- 2. Décommentez et complétez la règle project pour compiler loop.c tout en liant avec les .o, faites en sorte que l'exécutable s'appelle « project » et non « a.out » (indication : on utilisera l'option -o de gcc). Exécutez la commande make project dans un terminal puis ./project, le programme est-il correctement exécuté ?
- 3. Faites le nécessaire pour avoir un exécutable test. (l'exécution de test peut prendre un certain temps (100 000 fois le jeu, vous pouvez stopper avec Ctrl-C))

```
source :
```

```
gcc $(\text{CFLAGS}) -c \text{src}/\text{good}.cgcc $(\text{CFLAGS}) -c \text{src} / \text{stockex.c})gcc $(\text{CFLAGS}) -c \text{src}/\text{queue.c}gcc $(CFLAGS) -c src/auxiliaire.c\sec \ \ \$(\text{CFLAGS}) -c \ \ \text{src} / \text{global.c}
```
#### project: source

 $\#$  Normalement sur une seule ligne, sur deux pour l'affichage gcc  $$(CFLAGS)$  good o stockex o queue o auxiliaire o global o  $\frac{\text{src}}{\text{loop}}$ . c  $\text{-}$ o project  $\text{-}$ lm

#### test : source

```
\# Normalement sur une seule ligne, sur deux pour l'affichage
         gcc $ (CFLAGS) good .o stockex .o queue .o auxiliaire .o global .o
         t s t / t s t. c -o t e s t -lm
```
#### 2.3 Optimisation

La règle source est pénible car lorsque nous rajoutons un fichier nous devons réécrire à chaque fois gcc  $(CFLAGS)$  -c  $src/$  (event example ).c. Nous allons vouloir factoriser ca en utilisant une règle générique utilisant des caractères spéciaux de Makefile, cette règle permet de compiler n'importe quel .c en .o :

 $\%$ .o : src / $\%$ .c gcc  $$(\text{CFLAGS}) -c \$$ 

Utilisez cette règle pour optimiser le Makefile.

- Attention, cette règle est spéciale et ne peux donc pas être utilisée en tant que dépendance,
	- ie project : %o ne fonctionnera pas
- N'oubliez pas que c'est un fichier shell, il est donc possible de déclarer une variable contenant tous les noms des fichiers objets à obtenir par exemple

FILE = good o stockex o queue o auxiliaire o global o

#### source :

gcc  $$(\text{CFLAGS}) -c \text{src}/\text{good}.c$ gcc  $$(CFLAGS) -c$  src/stockex.c gcc  $$(\text{CFLAGS}) -c \text{src}/\text{queue.c}$ gcc  $$(CFLAGS) -c src / auxiliaire.c$ gcc  $$(\text{CFLAGS}) -c \text{src}/\text{global.c}$ 

 $\%$ .o : src / $\%$ .c

gcc  $$(\text{CFLAGS}) -c \$$ 

project:  $$(FILE)$  src/loop.c

gcc  $$(CFLAGS) $ (FILE) src / loop.c -o project -lm$ 

## $\texttt{test}: \; \$(\text{FILE}) \; \; \text{tst}/\text{tst.c})$ gcc  $$(CFLAGS) $ (FILE) tot/tst.c -o test -lm$

Quelques remarques sur la solution, nous mettons en dépendances des règles project et test \$(FILE) et src/loop.c ou tst/tst.c. \$(FILE) est obligatoire car déclenche la compilation des fichiers en .o, cependant src/loop. ou tst/tst.c n'est pas obligatoire nous pourrions compiler sans. Nous les mettons ici pour indiquer au compilateur que ce sont des fichiers important, et que si il y a des modications dedans il faut recompiler (vous pouvez voir en faisant 2 make project de suite que le terminal vous donne « make « project » est à jour ». Cela signifie qu'il n'a détecté aucune modification dans les fichiers et donc qu'il n'a pas besoin de recompiler). Une solution pour « forcer » le compilateur à tout recompiler peut importe les changements dans les fichiers est d'utiliser la règle .PHONY comme suit.

```
.PHONY : project
FILE = good o stockex o queue o auxiliaire o global o
\%.o : src /\%.c
           gcc $(\text{CFLAGS}) -c \$project: $(FILE) src/loop.c
           gcc $(CFLAGS) $(FILE) src/loop.c -o project -lm\texttt{test}: \; \texttt{\$(FILE)\; \; \text{tst/tst.c}gcc $(\text{CFLAGS}) \$(\text{FILE}) \text{tst } / \text{tst.c } \text{–o test } \text{–lm}$
```